## **Description de la touche de fonction « Menu du téléphone : carnet d´adresses »**

Cette touche de fonction permet de configurer un accès aux carnets d'adresses de STARFACE.

**Remarque :** Cette touche de fonction ne peut être utilisée que sur les téléphones et n'est pas disponible sur l'interface web de STARFACE et Δ dans le client UCC de STARFACE.

Avec le premier menu déroulant **Afficher** vous pouvez choisir si l'accès au carnet d'adresses doit être en lecture seule (liste de contacts) ou en recherche (recherche de contacts).

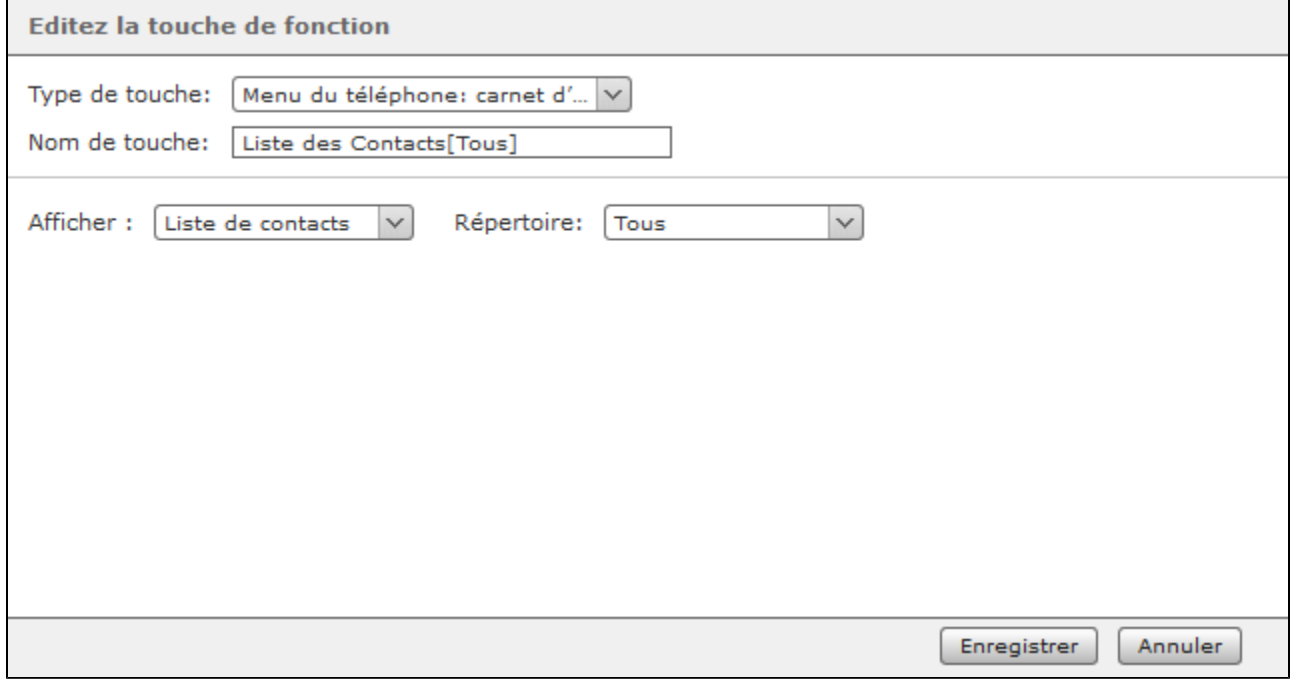

Dans le deuxième menu déroulant **Répertoire,** vous configurez quel carnet d'adresses de STARFACE est listé ou recherché.

**Remarque :** La recherche s'effectue sous la forme d'une recherche plein texte. Ainsi, lors de la recherche de « fo », par exemple, non Δ seulement toutes les entrées du carnet d'adresses commençant par « fo » sont affichées, mais aussi tous les enregistrements de données contenant le paramètre de recherche « fo » quelque part.